# **Coderkits**

## Micro:Bit CoderKit Joystick

#### Included

- I x Joystick
- I x Acrylic Board
- 2 x Acrylic Spacers
  - o I x Labelled
  - I x Plane
- 5 x Connectors and Screws
- 4 x Legs

#### Needed

• Micro:bit

#### Assembly

- Attach the legs to the acrylic board using the four corner holes.
- Screw the connectors through the 5 holes in a line in the opposite direction of the legs. See image 1.
- Place the spacers on top of the connectors. See image 2.
- Place the joystick circuit on top of the connectors matching up the inputs. See image 3.
- Attach the micro:bit onto the connectors. Again make sure the channels match up. For example GND on the micro:bit should use the same connector as GND on the joystick.
- You are now ready to code.
- Attach the micro:bit and begin coding. Example code can be downloaded from our website at the following link <u>https://sciencescope.uk/product/microbitcoderkit-four-board-set/</u>. This code allows you to move an LED around the BBC micro:bit screen using the joystick.

### **Channels for Joystick Direction**

- 0 = Push
- I = Horizontal
- 2 = Vertical

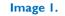

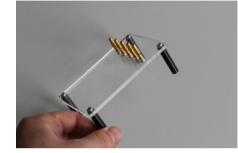

Image 2.

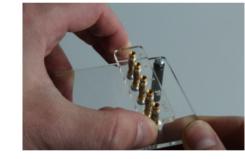

Image 3.

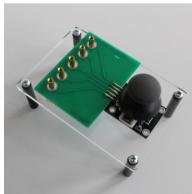

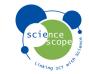

enquiries@sciencescope.uk